## NOTATKI WŁASNE

Wyprodukowany przez: (producenta oraz serwisanta regulatora IRYD MZ) Przedsiębiorstwo Produkcyjno – Handlowo - Usługowe "ProND" ul. Kręta 2, 63-645 Łęka Opatowska

http://www.prond.pl email: prond@prond.pl tel./fax 62 7810250 tel. kom. 697192161 lub 693864248

(Czynne: Pn-Pt w godz.: 8:00 - 17:00, Sb 9:00 - 12:00)

**INSTRUKCJA UŻYTKOWNIKA i SERWISOWA Regulatora pracy kotła C.O.** 

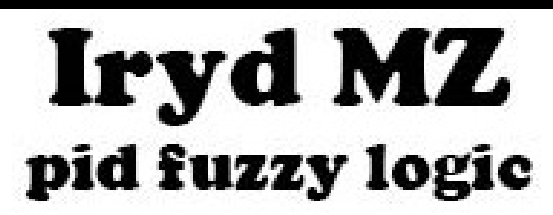

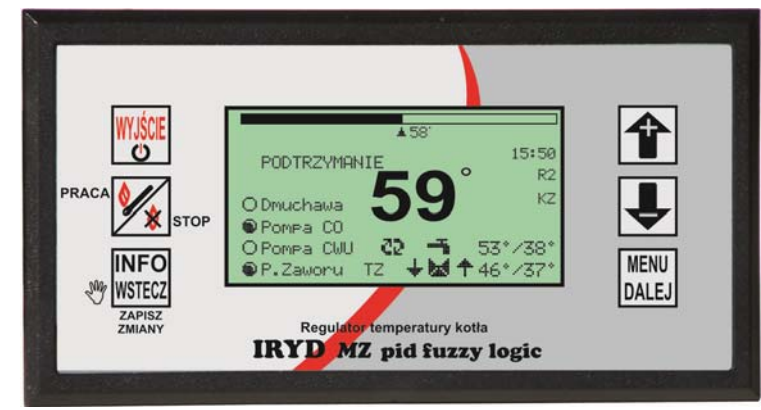

ZAWARTOŚĆ INSTRUKCJI UŻYTKOWNIKA:

- Menu Ustawienia użytkownika i ich opis;
- Menu Ustawienia serwisowe i ich opis
- stany alarmowe
- zmiana trybów pracy pomp (praca bez pompy C.W.U. zima, wiosna/jesień, lato)

W INSTRUKCJI INSTALACYJNEJ ZNAJDUJA SIE:

- dane techniczne, warunki eksploatacyjne, układy pracy,
- Menu Ustawienia instalacji i ich opis
- tryb testowania wyjść i czujników. Wersja oprogramowania: Moduł od M.0.7; Panel: od M.0.6

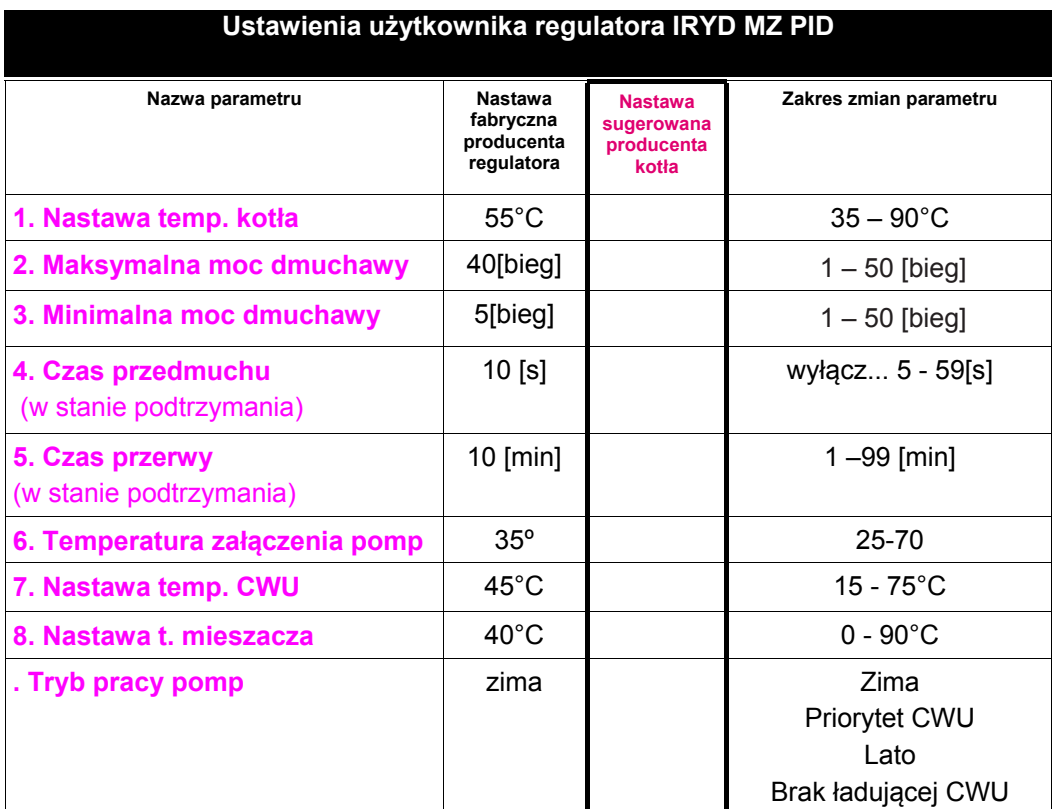

Parametry związane z pracą podajnika i dmuchawy opisane zostały na kolejnych stronach w rozdziale "**Wpływ ustawień użytkownika na pracę kotła"** 

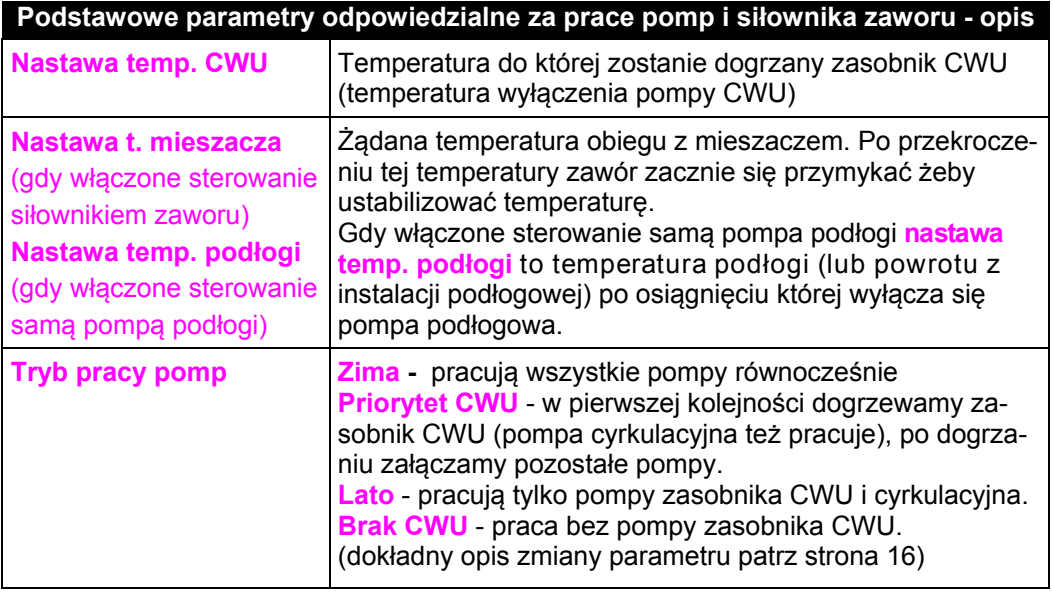

# NOTATKI WŁASNE

# **Zmiana trybów pracy pomp: ZIMA, PRIORYTET CWU, LATO, BRAK CWU**

W zależności od sposobu podłączenia instalacji do kotła, pory roku i zapotrzebowania na **C**iepłą **W**odę **U**żytkową możliwe są do ustawienia 4 tryby pracy pomp i obiegu CWU. Pozycja Tryb pracy pomp znajduje się w menu Ustawienia użytkownika. Wejście do ustawień użytkownika następuje po chwilowym naciśnięciu i puszczeniu

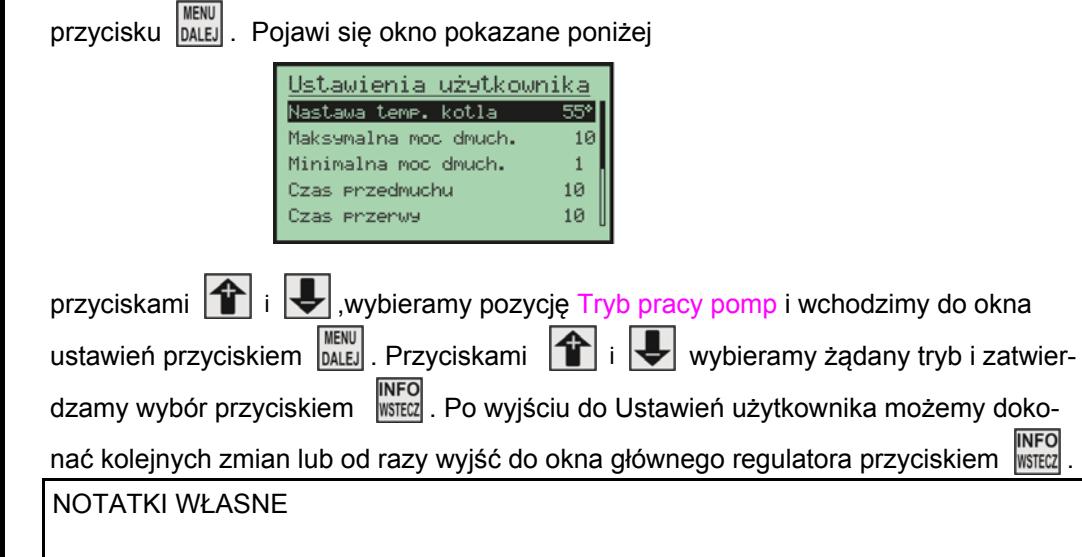

## **Ustawienia serwisowe regulatora IRYD MZ PID**

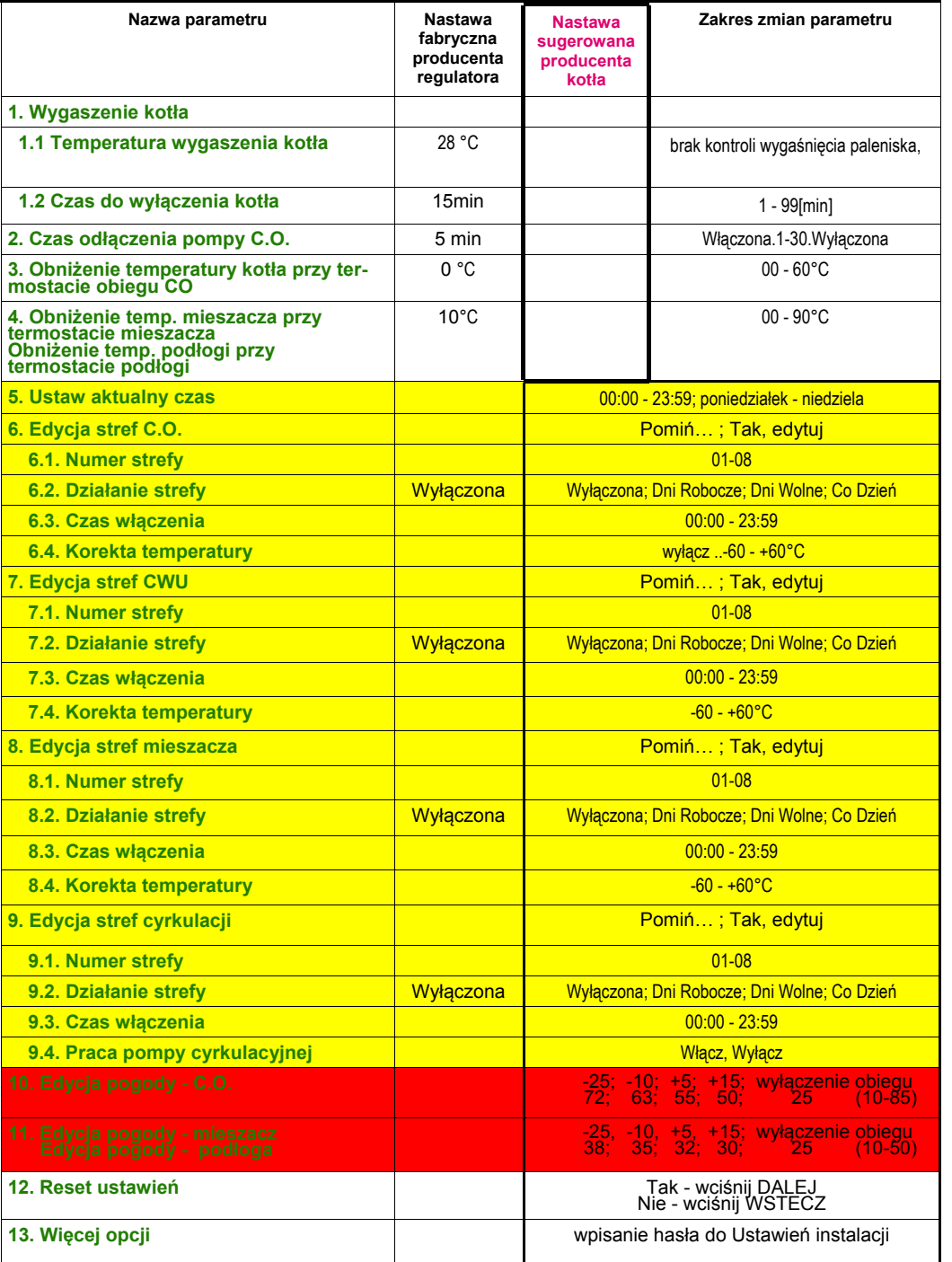

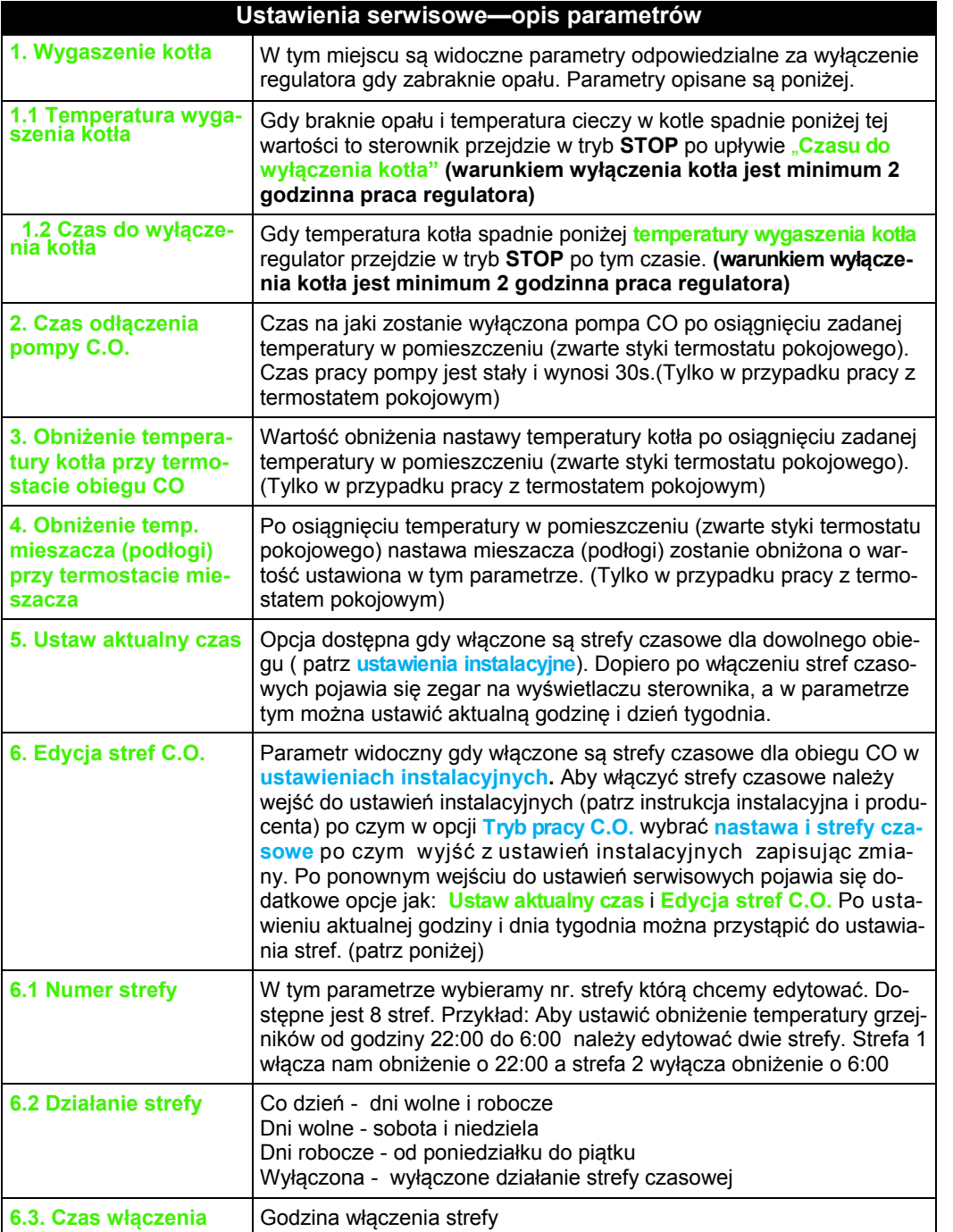

## **Praca ze zdalnym panelem steruj ącym PILOT.**

Do regulatora IRYD można podłączyć dwa zdalne panele sterujące PILOT R wyprodukowany przez firmę PPHU "ProND". Zdalny panel sterujący może pracować w obieg CO wtedy podłączamy pod wyjście: PILOR R obiegu C.O. Zdalny panel sterujący może pracować w obiegu mieszacza wtedy podłączamy pod wyjście: PILOT R obiegu mieszacza.

#### **Obieg CO**

Jeżeli zdalny panel pracuje w trybie "Sterowanie temp. kotła/temperaturą obiegu grzewczego" to zapala się literka K na regulatorze IRYD, a jeżeli pracuje w trybie "Sterowanie temp. pomieszczenia" to to zapala się literka P na regulatorze IRYD.

Podczas "Sterowania temp. pomieszczenia" występują dwa stany:

Temperatura w pomieszczeniu mniejsza niż nastawiona na PILOT R

– regulator IRYD realizuje normalny cykl pracy; dmuchawa i podajnik pracują wg odpowiednich nastaw; pompa C.O. pracuje powyżej temperatury załączenia pomp;

Temperatura w pomieszczeniu osiągnięta

– następuje obniżenie temperatury kotła wg. opisu w instrukcji obsługi PILOTA R

– pompa C.O. pracuje wg opisu w instrukcji obsługi PILOTA R - załączana jest cyklicznie,

– jeśli wystąpi zapotrzebowanie na ciepłą wodę użytkową (potrzeba załączenia pompy ładującej zasobnik C.W.U.) temperatura kotła zostanie zwiększona zgodnie z ustawieniem parametrów Nastawa temp. C.W.U. + Nadwyżka CWU

#### **Obieg mieszacza (podłogi)**

Jeżeli zdalny panel pracuje w trybie "Sterowanie temp. kotła/temperaturą obiegu grzewczego" to zapala się literka M na regulatorze IRYD, a jeżeli pracuje w trybie "Sterowanie temp. pomieszczenia" to to zapala się literka P na regulatorze IRYD.

Podczas "Sterowania temp. pomieszczenia" występują dwa stany:

Temperatura w pomieszczeniu mniejsza niż nastawiona na PILOT R

– regulator IRYD realizuje normalny cykl pracy obiegu mieszacza;

Temperatura w pomieszczeniu osiągnięta:

– następuje obniżenie temperatury mieszacza o wartość "Obniżenie temp. kotła/obiegu" ustawia<sup>n</sup>ą w PILOT R wg. opisu w instrukcji obsługi PILOTA R

- PILOT obiegu mieszacza nie wpływa bezpośrednio na pracę pompy mieszacza, PILOT obiegu mieszacza zmienia tylko wartość zadaną temperatury obiegu mieszacza.

 W zależności od zastosowanego panelu sterującego dostępne są różne sposoby sterowania regulatorem IRYD. Szczegółowa instrukcja, oraz opis parametrów dostępne są w komplecie ze zdalnym panelem sterującym.

Do podłączenia należy wykorzystać wtyki RJ12 zaciśnięte na przewodzie telefonicznym 4 żyłowym okrągłym lub płaskim. Przewód i wtyki na nim zaciśnięte dołączane są do każdego panelu sterującego. Regulator IRYD posiada wyprowadzone dwa gniazda RJ12 odpowiednio opisane pod które należy podłączyć zaciśniętą wtyczką RJ12.

### **Praca z termostatem pokojowym.**

Regulator IRYD ma dwa wyjścia zdalnego sterowana do podłączenia termostatów pokojowych lub zdalnych paneli sterujących PILOT firmy PPHU ProND.

Można podłączyć termostat pokojowy dowolnego producenta (regulator pokojowy) wyposażony w beznapięciowe wyjście przekaźnikowe.

Jedno wyjście na zdalne sterowania dotyczy obiegu CO (kotła), a drugie obiegu mieszacza (podłogi).

#### **Obieg CO.**

**Temperatura w pomieszczeniu mniejsza niż nastawiona na termostacie**

– rozwarte styki termostatu pokojowego.

– regulator realizuje normalny cykl pracy (tak jakby nie było podłączonego termostatu); dmuchawa i podajnik pracują wg odpowiednich nastaw; pompa C.O. pracuje powyżej temperatury załączenia pomp.

### **Temperatura w pomieszczeniu osiągnięta**

– styki termostatu pokojowego zwarte, zaświecona litera T na panelu - "Sterowanie temperaturą kotła PILOT" patrz strona 4, oznaczenie numer 6.

– następuje obniżenie temperatury kotła o wartość ustawioną w parametrze **Obniżenie temperatury kotła przy termostacie obiegu CO**

– pompa C.O. pracuje wg parametru **Czas odłączenia pompy C.O.**.

– jeśli wystąpi zapotrzebowanie na ciepłą wodę użytkową (potrzeba załączenia pompy ładującej zasobnik C.W.U.) temperatura kotła zostanie zwiększona zgodnie z ustawieniem parametrów Nastawa temp. C.W.U. + Nadwyżka CWU

### **Obieg mieszacza (podłogi)**

**Temperatura w pomieszczeniu mniejsza niż nastawiona na termostacie**

– rozwarte styki termostatu pokojowego obiegu mieszacza.

– regulator realizuje normalny cykl pracy (tak jakby nie było podłączonego termostatu); temperatura żądana mieszacza bez zmian.

### **Temperatura w pomieszczeniu osiągnięta**

– styki termostatu pokojowego zwarte, zaświecona litera T na panelu - "Sterowanie temperaturą mieszacza PILOT" patrz strona 4, oznaczenie numer 12

– następuje obniżenie temperatury mieszacza o wartość ustawioną w parametrze  **Obniżenie temp. mieszacza przy termostacie mieszacza**

– termostat obiegu mieszacza nie wpływa bezpośrednio na pracę pompy mieszacza, termostat obiegu mieszacza zmienia tylko wartość zadaną temperatury obiegu mieszacza.

W celu podłączenia termostatu należy odłączyć regulator od napięcia. Odkręcić pokrywę regulatora. Do opisanej złączki "Termostat ob CO" lub "Termostat mieszacza" w regulatorze IRYD przykręcić 2 żyły przewodu. W obudowie znajdują się wolne przepusty kablowe i należy nimi przepuścić przewód od termostatu przez obudowę. Przykręcić drugą stronę przewodów do odpowiednich złączek w termostacie pokojowym.

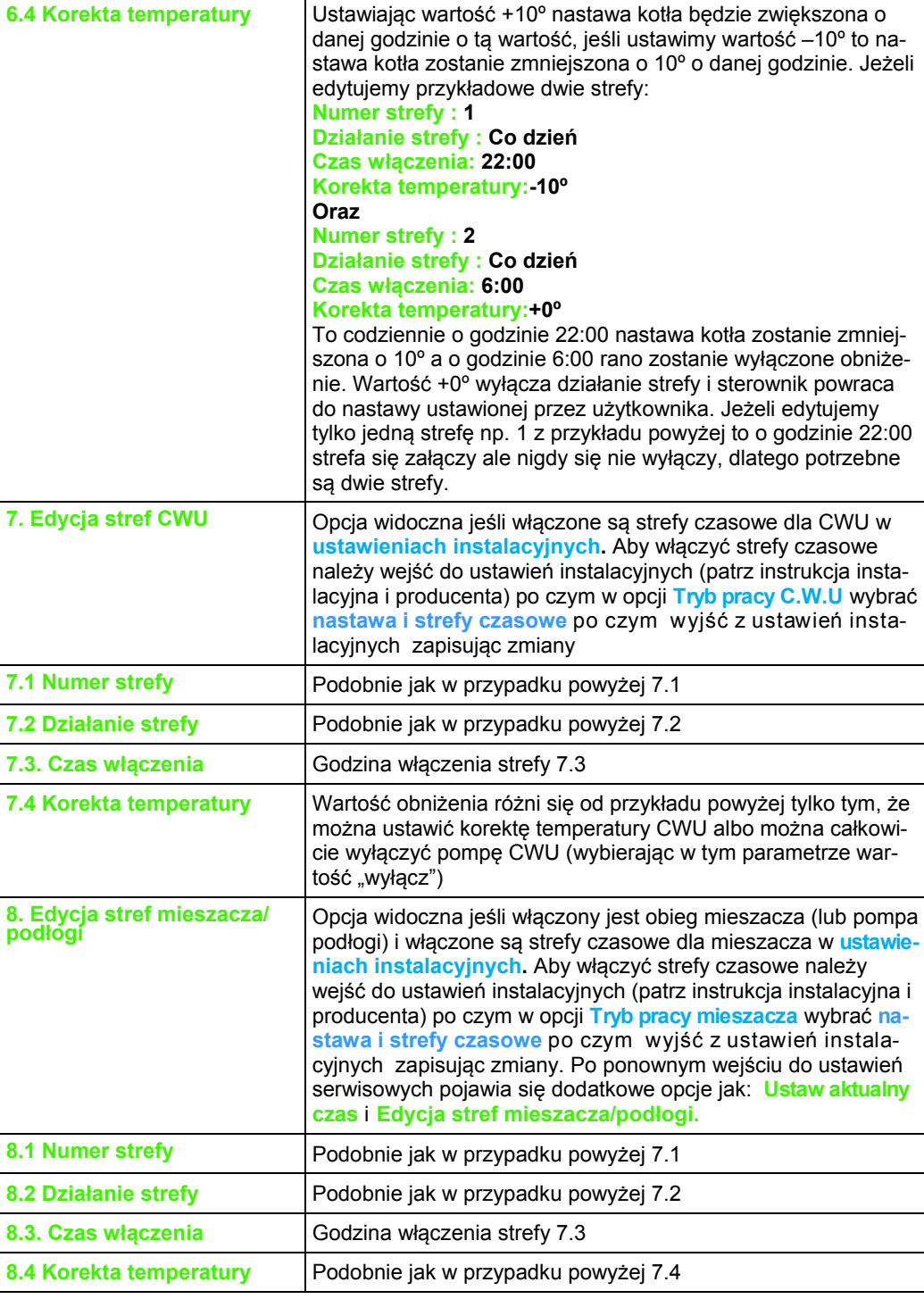

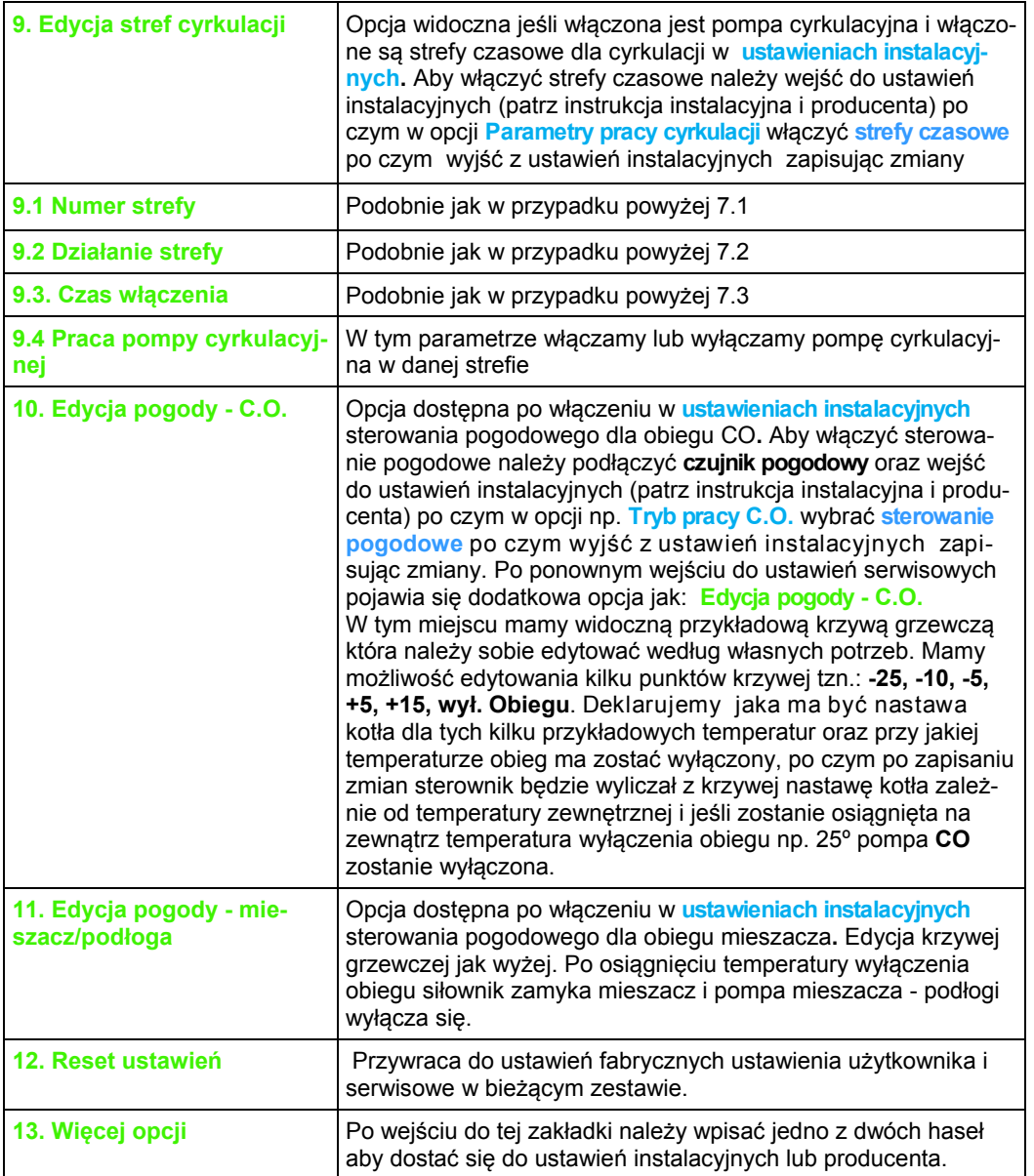

# **Zmiana ustawień użytkownika.**

Regulator posiada 3 grupy ustawianych parametrów:

- Ustawienia użytkownika
- Ustawienia serwisowe
- Ustawienia instalacji

Zmiany poszczególnych parametrów można dokonywać w stanach: STOP, PRACA, PODTRZYMANIE.

Wejście do ustawień użytkownika następuje po chwilowym naciśnięciu i puszczeniu

przycisku **MENU** . Pojawi się okno pokazane poniżej

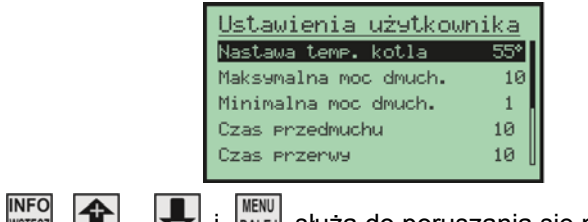

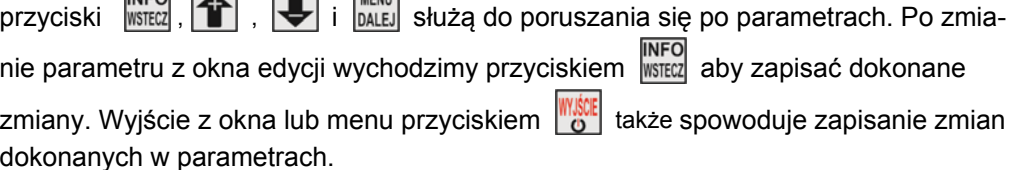

## **Zmiana ustawień serwisowych**

Wejście do ustawień serwisowych następuje po 3 sekundowym naciśnięciu i puszcze-

niu przycisku **MENU** . Pojawi się okno pokazane poniżej

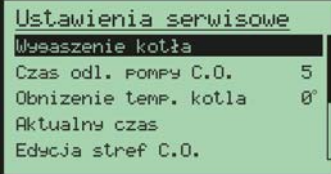

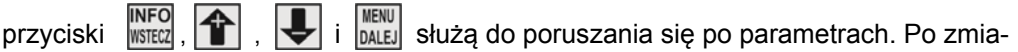

nie parametru z okna edycji wychodzimy przyciskiem **EXPLO ADY Aby zapisać dokonane** 

zmiany. Wyjście z okna lub menu przyciskiem Wikika spowoduje zapisanie zmian dokonanych w parametrach.

#### **Wpływ ustawień użytkownika na pracę kotła.**

Pracujący kocioł pali się przez cały sezon grzewczy, co wiąże się z dostarczeniem paliwa w odpowiedniej ilości, zależnej od jakości opału i wielkości kotła. Podczas pracy kocioł może znajdować się w jednym z dwóch stanów: PRACA lub PODTRZYMANIE. W stanie PRACA (temperatura kotła jest niższa niż temperatura żądana kotła) dmuchawa cały czas pracuje aby osiągnąć temperaturę żądaną. Moc kotła przy dochodzeniu do temperatury żądanej jest płynnie regulowana w zależności od różnicy pomiędzy temperaturą żądaną a temperaturą kotła. Jeśli różnica pomiędzy temperaturą żądaną<sup>a</sup> bieżącą na kotle jest powyżej 6°C dmuchawa pracuje z maksymalną prędkością ustawioną w parametrze **Maksymalna moc dmuchawy**. Przy dochodzeniu do temperatury zadanej prędkość dmuchawy jest stopniowo zmniejszana do obrotów minimalnych ustawionych w **Minimalna moc dmuchawy**. W okolicy temperatury żądanej i kilka stopni powyżej - fabrycznie 5°C (w zależności od ustawienia parametru Regulacja PID dostępnego w Ustawieniach instalacji) moc kotła może zmniejszyć się do 1%, ale dalej dmuchawa będzie pracowała. Poniżej 20% mocy wskazywanej w oknie Inforamacja-Testowanie praca dmuchawy jest przerywana - dmuchawa załączana jest na czas przedmuchu ale przerwa między załączeniami dmuchawy jest dobierana automatycznie. Jeśli zmniejsza się moc kotła to zwiększa sie czas między przedmuchami.

Po przekroczeniu żądanej temperatury kotła o wielkość ustawioją w parametrze Regulacja PID (Przedłużenie pracy PID) domyślnie 5°C dmuchawa załącza się na **Czas przedmuchu** co **Czas przerwy.** 

Jeśli po pojawieniu sie napisu na wyświetlaczu PODTRZYMANIE dmuchawa pracuje w sposób ciągły lub z krótkimi przerwami oznacza to, że kocioł osiągnął temperaturę żądaną ale praca dmuchawy nie jest przerywana na **Czas przerwy** ponieważ regulator chce utrzymać temperaturę kotła na żądanym poziomie. Chcąc podejrzeć z jaką mocą w danym momencie pracuje kocioł podczas pracy wciskamy i puszczamy przycisk . Na ekranie pokaże się okno Informacje- Testowanie. W dolnej linijce wyświetlane są następujące dane:

Moc - moc w [%] z jaką pracuje regulator

cmp - czas do załączenia dmuchawy

Dm - prędkość dmuchawy 1-50 [bieg], 50 - maksymalna prędkość dmuchawy.

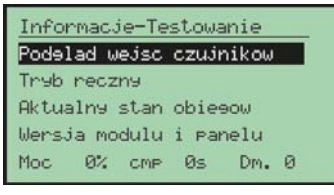

**Rozmieszczenie elementów panelu przedniego** 

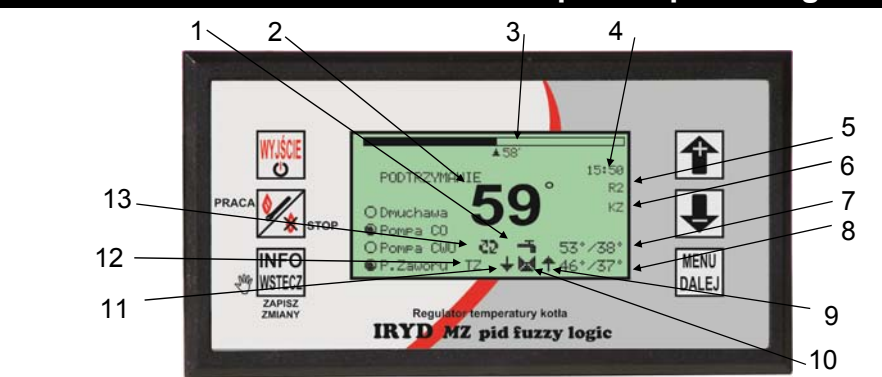

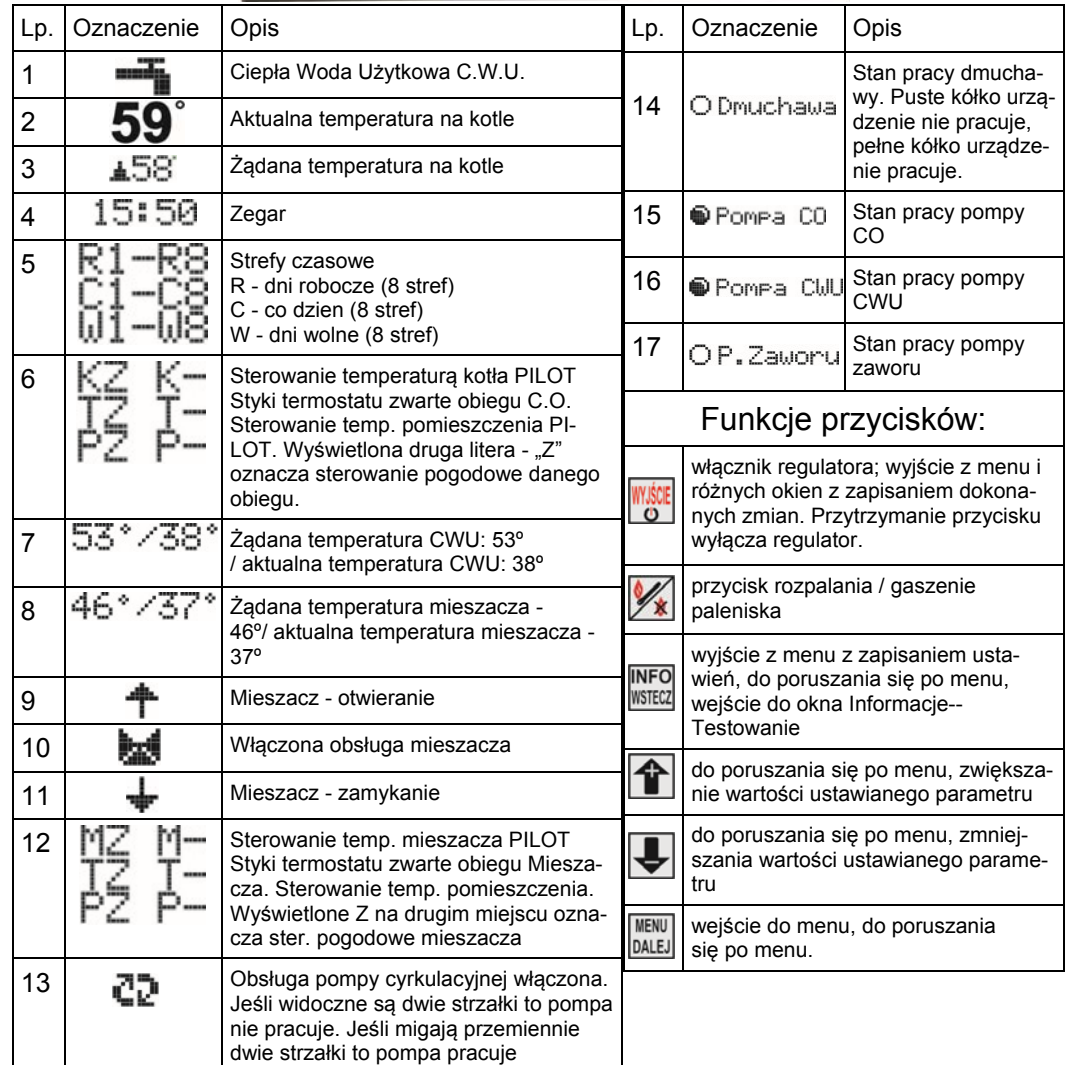

Panel regulatora w zależności od włączonych funkcji i sposobów sterowania pokazuje informacje o włączonych strefach czasowych, temperaturach bieżących obiegów, wartościach żądanych, pracy urządzeń zewnętrznych.

#### Włączenie obiegu mieszacza.

Obieg mieszacza i jego rodzaj ustawia instalator. W Ustawieniach instalacji w menu Dostępne urządzenia ustawia się pracę mieszacza oraz w jakim obiegu będzie pracował mieszacz. Po włączeniu obiegu mieszacza w Ustawieniach instalacji osoba montująca wybiera tryb pracy mieszacza: nastawa; nastawa+strefy czasowe; sterowanie pogodowe; sterowanie pogodowe i strefy czasowe.

Po włączeniu obiegu mieszacza na oknie głównym w dolnej linijce wyświetlacza pokazana jest praca pompy mieszacza, praca siłownika mieszacza (jeśli jest włączony), temperatura żądana obiegu, wartość bieżąca temperatury mieszacza, stan wejście od czujnika pokojowego, informacja że włączone jest sterowanie pogodowe M, T lub P.

Jeśli będzie wybrane sterowanie pogodowe dla obiegu mieszacza pojawi się literka Z na pozycji 12 okna głównego.

#### Pompa cyrkulacyjna.

Włączenie pompy cyrkulacyjnej ustawia instalator. W ustawieniach instalacji w menu Dostępne urządzenia ustawia się w pozycji Pompa cyrkulacyjna na JEST.

Dodatkowo w Ustawieniach instalacji w Parametrach cyrkulacji ustawia się sposób pracy pompy cyrkulacyjnej, jej czas pracy oraz przerwy oraz czy mają być włączone dla niej strefy czasowe. Obieg CO.

W Ustawieniach instalacji wybiera się tryb pracy obiegu C.O.: nastawa; nastawa+strefy czasowe; sterowanie pogodowe; sterowanie pogodowe i strefy czasowe.

Jeśli strefy będą włączone widoczne będzie to na pozycji 5 panelu głównego.

Jeśli będzie podłączone zdalne sterowanie z pomieszczenia będzie to widoczne na pozycji 6 literki K, T lub P.

Jeśli będzie wybrane sterowanie pogodowe dla obiegu CO pojawi się literka Z na pozycji 6 okna głównego.

#### Obieg CWU.

W Ustawieniach instalacji w pozycji Tryb pracy CWU ustawia się czy mają być włączone lub wyłączone strefy czasowe dla pompy ładującej zasobnik CWU. W tym parametrze ustawiona jest także Nadwyżka CWU i Wybieg CWU

Dokładniejsze informacje o stanie obiegów można uzyskać wciskając przycisk  $\overline{N}$ 

okno Informacje- Testowanie przyciskami  $\left| \bigoplus_i \right|$  wybieramy pozycję Aktualny Stan Obie-

gów i wciskamy  $\sqrt{\frac{MEW}{DALE}}$ . Na 4 oknach mamy podgląd bieżących temperatur obiegów oraz nastaw systemowych dla danego obiegu.

Przyciskiem przechodzimy na kolejne okna 1/4, 2/4, 3/4, 4/4.

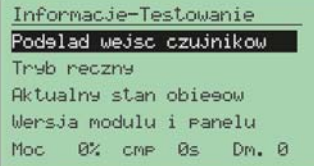

#### **Rozpalanie kotła.**

Załączyć zasilanie wyłącznikiem 0-1

1. Jeśli na wyświetlaczu pojawi się napis "Regulator wyłączony" należy wcisnąć przy-

cisk **Wiśce**. Na wyświetlaczu pojawi się główne okno regulatora na którym widoczne są bieżące i żądane wartości temperatury obiegów CO, CWU, mieszacza, strefy czasowe, informacje o sterowaniu z pomieszczenia i z czujnika temperatury zewnętrznej, stan pracy kotła, stan pracy urządzeń podłączonych do regulatora.

Jeśli regulator znajduje się w stanie STOP należy przejść przez procedurę rozpalania. 2. Wcisnąć i puścić przycisk  $\mathcal{V}_\bullet$ . Pojawi się okno z komunikatem o ułożeniu i podpaleniu podpałki na palenisku. Po rozpaleniu podpałki, kiedy zacznie się żarzyć paliwo należy włączyć dmuchawę przechodząc do kolejnego okna przyciskiem

MENU<br>DALE. (naciśnięcie -  $\mathcal{V}_k$  pomija okno z ustawieniem mocy dmuchawy podczas rozpalania i przechodzi do okna głównego i stanu PRACA).

Pojawi się okno z możliwością ustawienia obrotów dmuchawy podczas rozpalania.

Przyciskami  $\left| \right\rangle$  i ustawiamy odpowiedni bieg dmuchawy, tak aby nie zagasić rozpalonego paleniska, stopniowo można zwiększać obroty dmuchawy aby paliwo na palenisku się zapaliło. Kiedy paliwo będzie już dobrze rozpalone zamykamy drzwiczki i przyciskiem **KENU** kończymy rozpalanie kotła. Pojawi się główne okno regulatora z napisem PRACA.

### **Wygaszanie kotła, ponowne rozpalanie.**

Aby wygasić kocioł znajdujący się w stanie PRACA lub PODTRZYMANIE naciskamy i puszczamy przycisk  $\mathscr{V}_*$ . Pojawi się okno z potwierdzeniem wygaszenia kotła. Przyciskiem  $|\mathbf{T}|$  potwierdzamy wygaszenie kotła, a przyciskiem  $|\mathbf{F}|$  rezygnujemy z wygaszenia kotła. Po wygaszeniu kotła regulator przechodzi do stanu STOP.

# **Ustawianie żądanej temperatury kotła.**

W dowolnym stanie regulatora (STOP, PRACA, PODTRZYMANIE) zwiększamy lub zmniejszamy temperaturę kotła przyciskami  $|\mathbf{\hat{T}}|$  i  $|\mathbf{\Leftrightarrow}$ . Wciśnięcie i puszczenie przycisku zmienia temperaturę zadaną o 1°C. Dłuższe przytrzymanie przycisku  $|\mathbf{T}|$ lub  $\overline{\mathbf{f}}$ w sposób ciągły zmienia nastawę temperatury.

– 9 – *Instrukcja użytkownika regulatora Iryd MZ*